Pré- Inscrições de Professor nos cursos do Plano Nacional de Formação de Professores da Educação Básica – Parfor

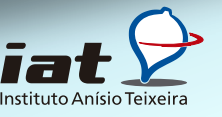

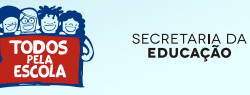

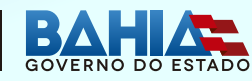

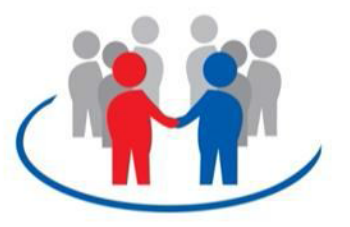

# **Pré- Inscrições de Professor nos cursos do Plano Nacional de Formação de Professores da Educação Básica – Parfor**

# **Fórum Permanente de Apoio à Formação Docente da Bahia – Forprof-BA**

Secretaria da Educação do Estado da Bahia, SEC-BA Instituto Anísio Teixeira, IAT

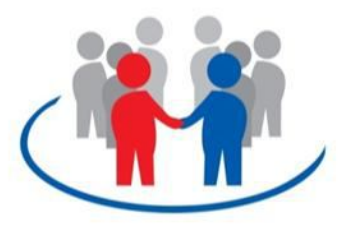

## **Parfor: Formação Inicial de Professores**

#### Decreto nº. 6.755 - janeiro/2009

Fomentar a oferta de vagas em cursos de educação superior, gratuitos e de qualidade, nas modalidades presencial e EaD, para que os profissionais da educação em exercício na rede pública de Educação Básica posam obter a formação exigida pela Lei de Diretrizes e Bases da Educação Nacional (LDBEN) e contribuir para a melhoria da qualidade da educação básica.

# **Público Alvo**

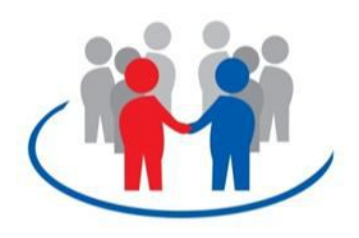

#### **Primeira Licenciatura**

Docentes e Tradutores Intérpretes de Libras, em exercício na rede pública da educação básica, que não tenham formação superior na área em que atua em sala de aula.

#### **Segunda Licenciatura**

Docentes e Tradutores Intérpretes de Libras que possuem formação em licenciatura, mas atuam em área distinta dessa formação. Nesse caso os docentes devem comprovar ter pelo menos três anos de exercício no magistério no curso correspondente à disciplina que ministra em sala de aula.

#### **Formação Pedagógica**:

Para docentes graduados não licenciados (bacharéis) que se encontram no exercício da docência na rede pública da educação básica.

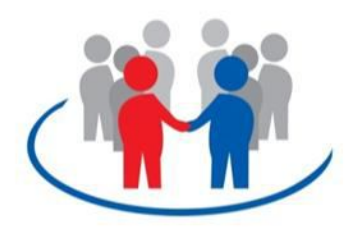

# **Formas de acesso à Formação Inicial**

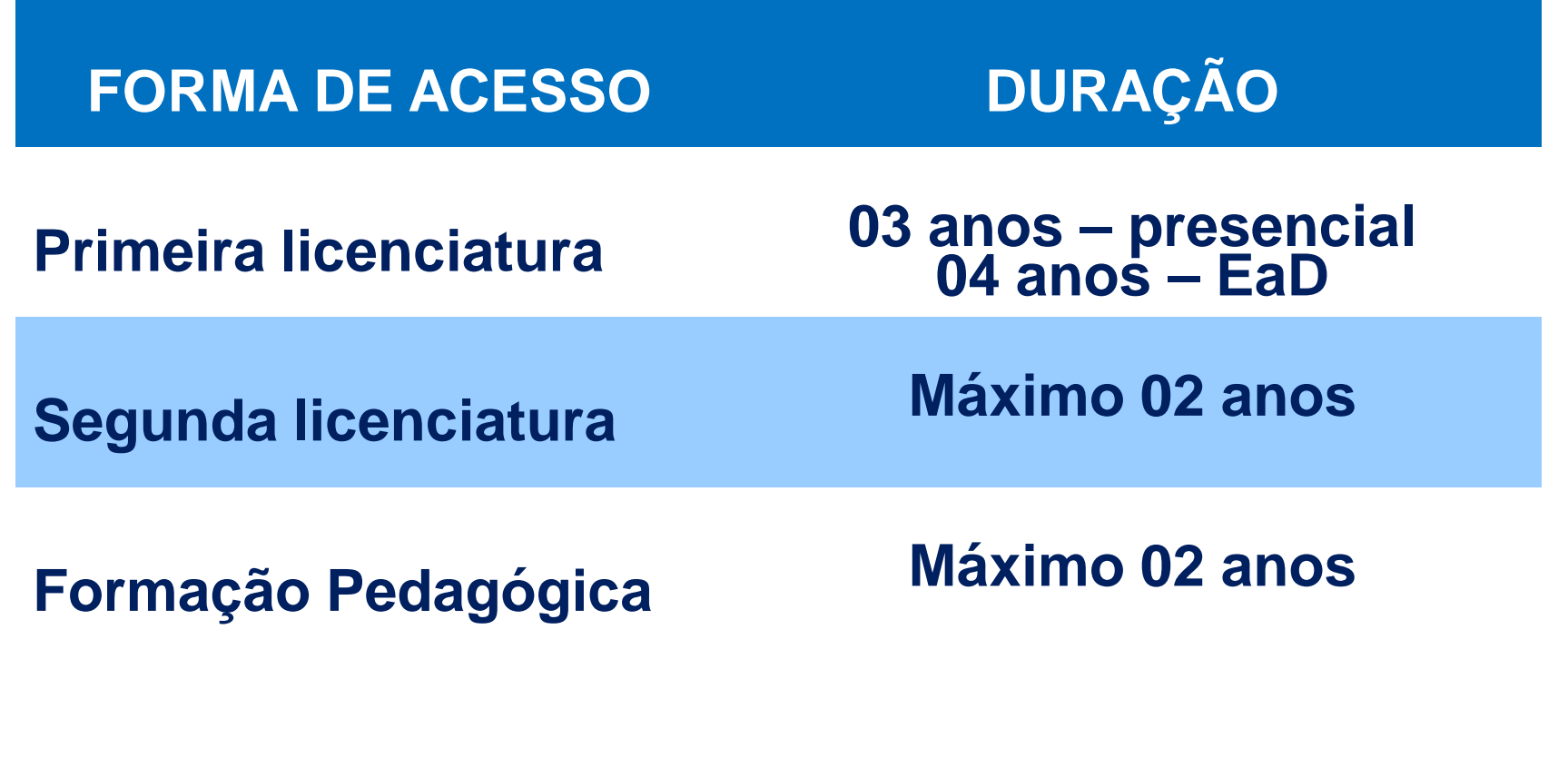

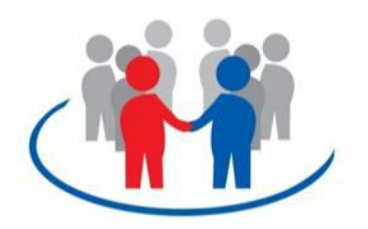

#### **Instituições Públicas de Ensino Superior Baianas Parceiras**

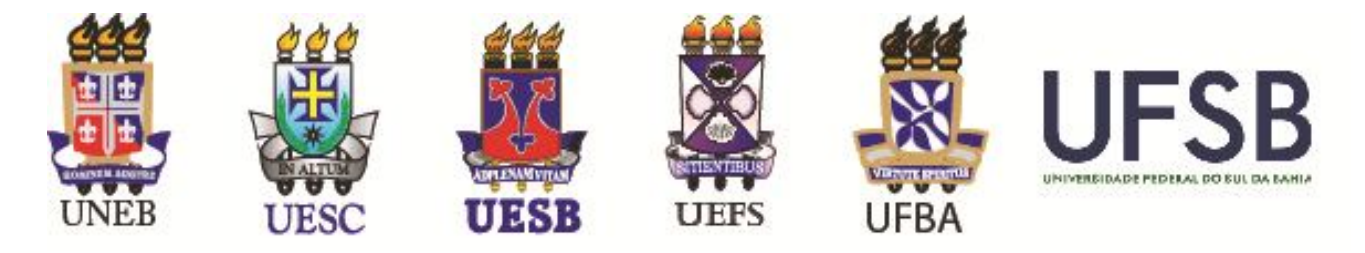

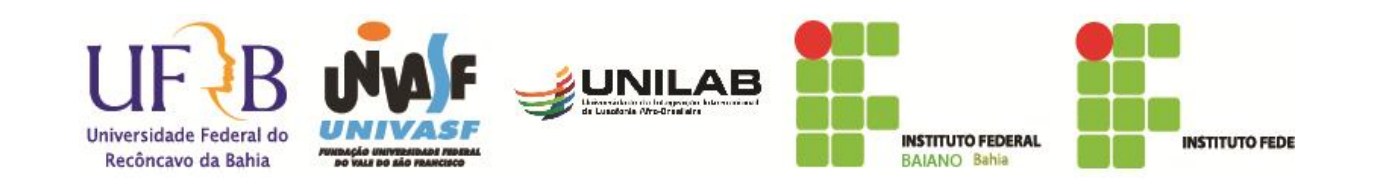

#### Fluxo de Atividades para a pré-inscrição de professor nos cursos do Parfor – Formação Inicial

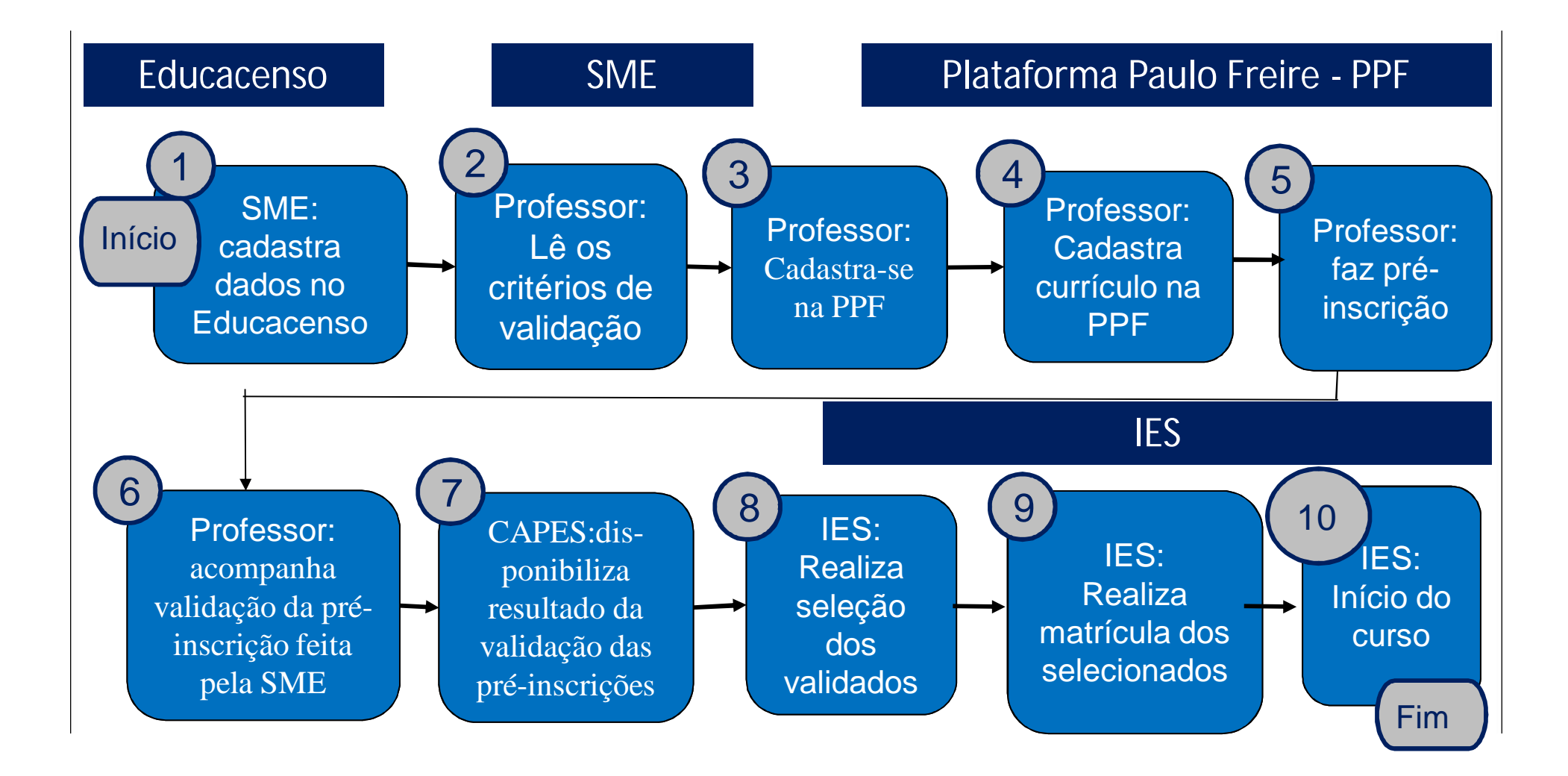

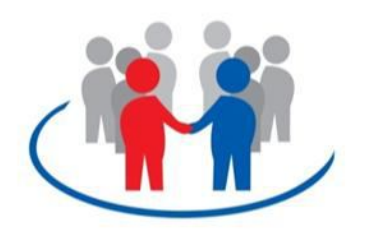

**Critérios de Validação da Secretaria Estadual da Educação do Estado da Bahia – Parfor 2015.2**

- 1 Ser professor efetivo da rede estadual.
- 2 Estar em efetiva regência de classe no ano de 2014/2015.

3 – Estar programada em disciplinas na mesma área do curso em que se inscreveu:

a) Será validada a inscrição no curso cuja disciplina representar maior carga horária;

**Critérios de Validação da Secretaria Estadual** 

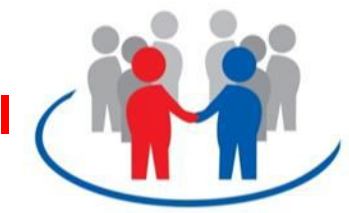

#### **da Educação - Parfor / BA 2015.2**

b) Caso o professor esteja atuando com a mesma carga horária em várias disciplinas, será validada a inscrição em disciplinas prioritárias da mesma área, a saber:

I. Linguagem e Códigos: Artes e Ed. Física; II. Ciências da Natureza: Física e Química; III. Ciências Humanas: Filosofia e Ciências Socias; IV. Língua Estrangeira: Letras com Língua Espanhola

4 – Não será validada a inscrição para o curso de Pedagogia.

5 – O professor que estiver programado para o Nível I, poderá ter sua inscrição validada no Curso de Geografia.

**Quadro de oferta de cursos** 

**Parfor - BA 2015.2** 

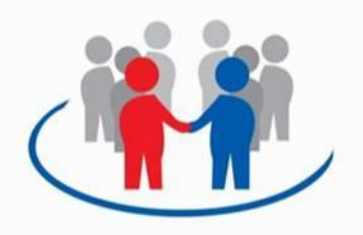

**UESC**

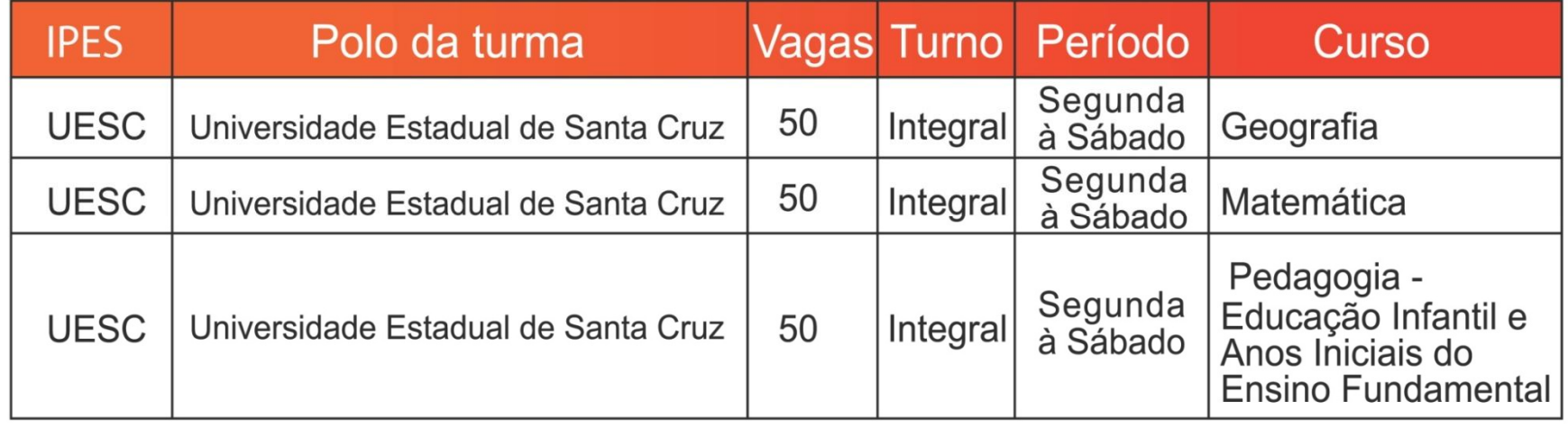

**Quadro de oferta de cursos** 

**Parfor - BA 2015.2** 

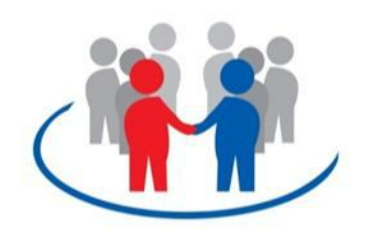

**UEFS**

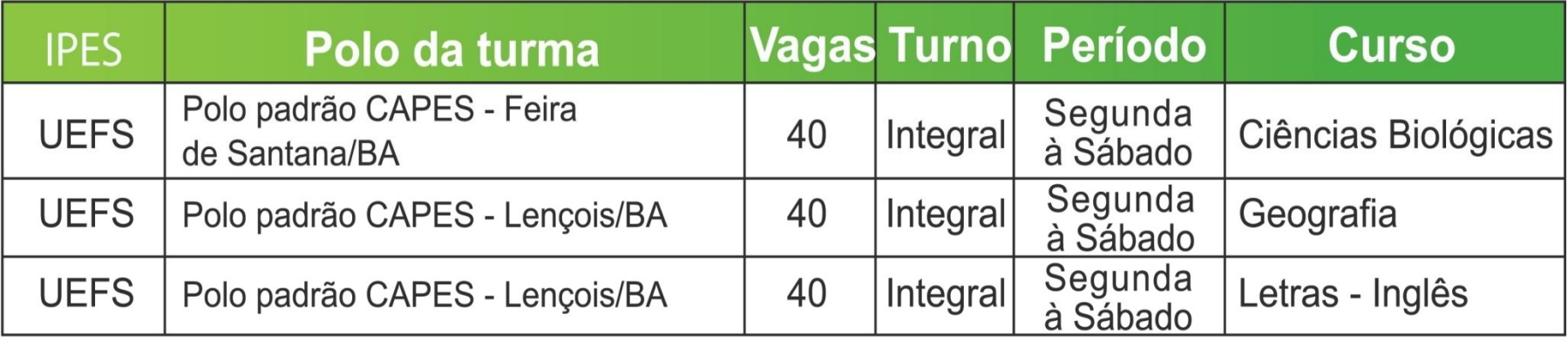

# **Quadro de oferta de cursos Parfor - BA 2015.2 UESB**

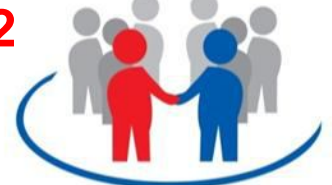

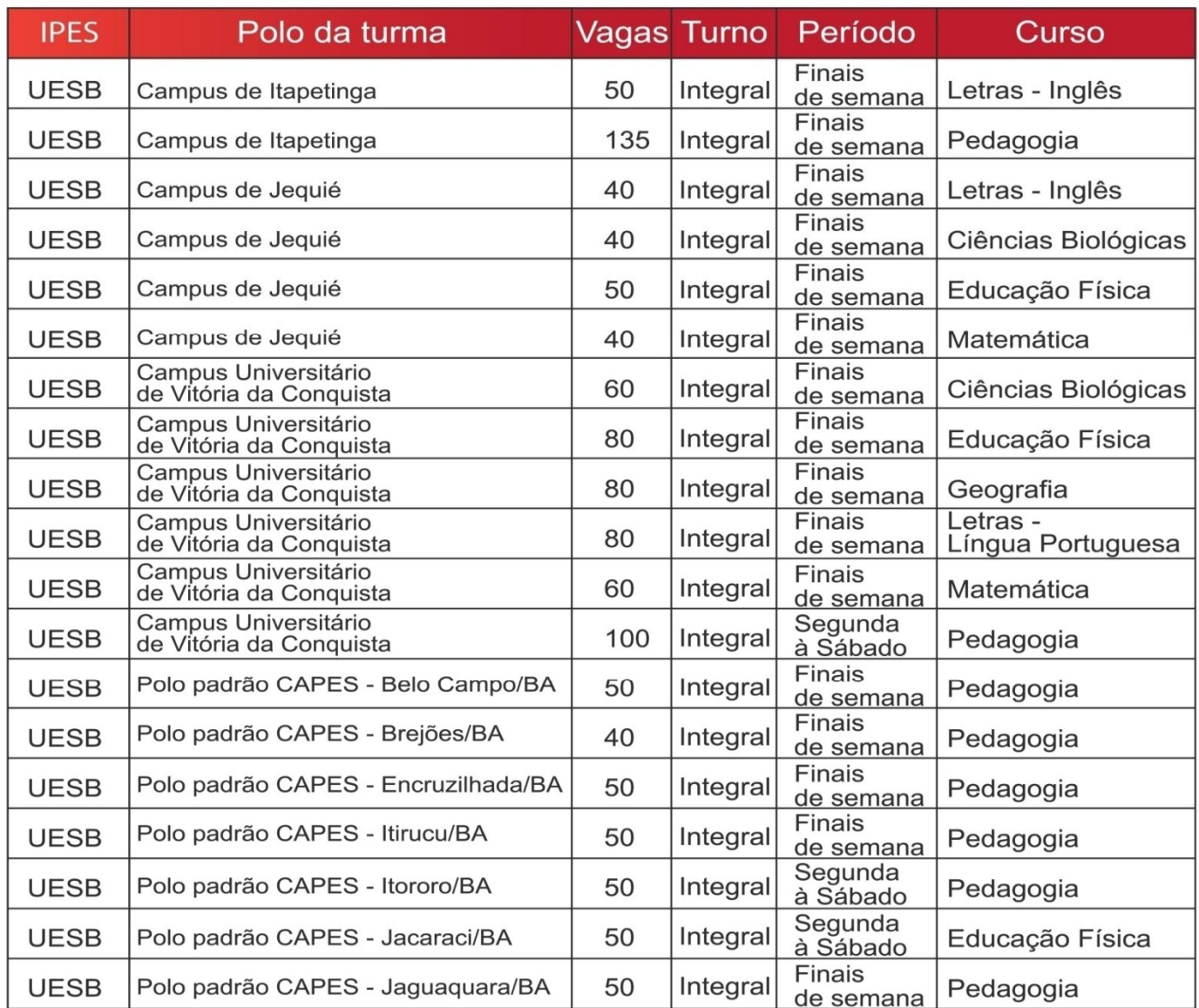

# **Quadro de oferta de cursos Parfor - BA 2015.2 UNEB**

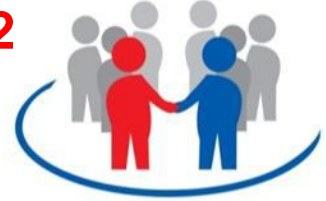

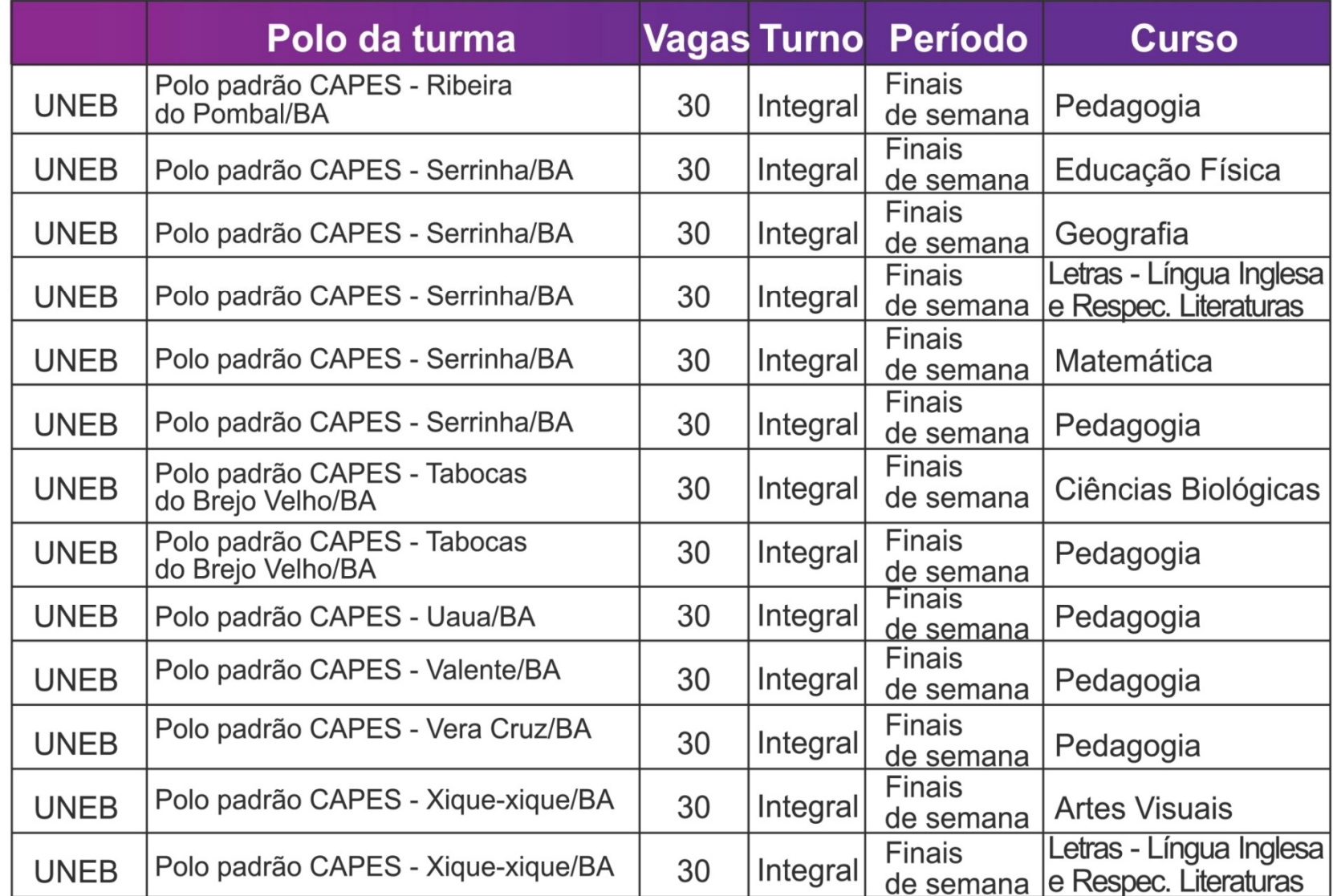

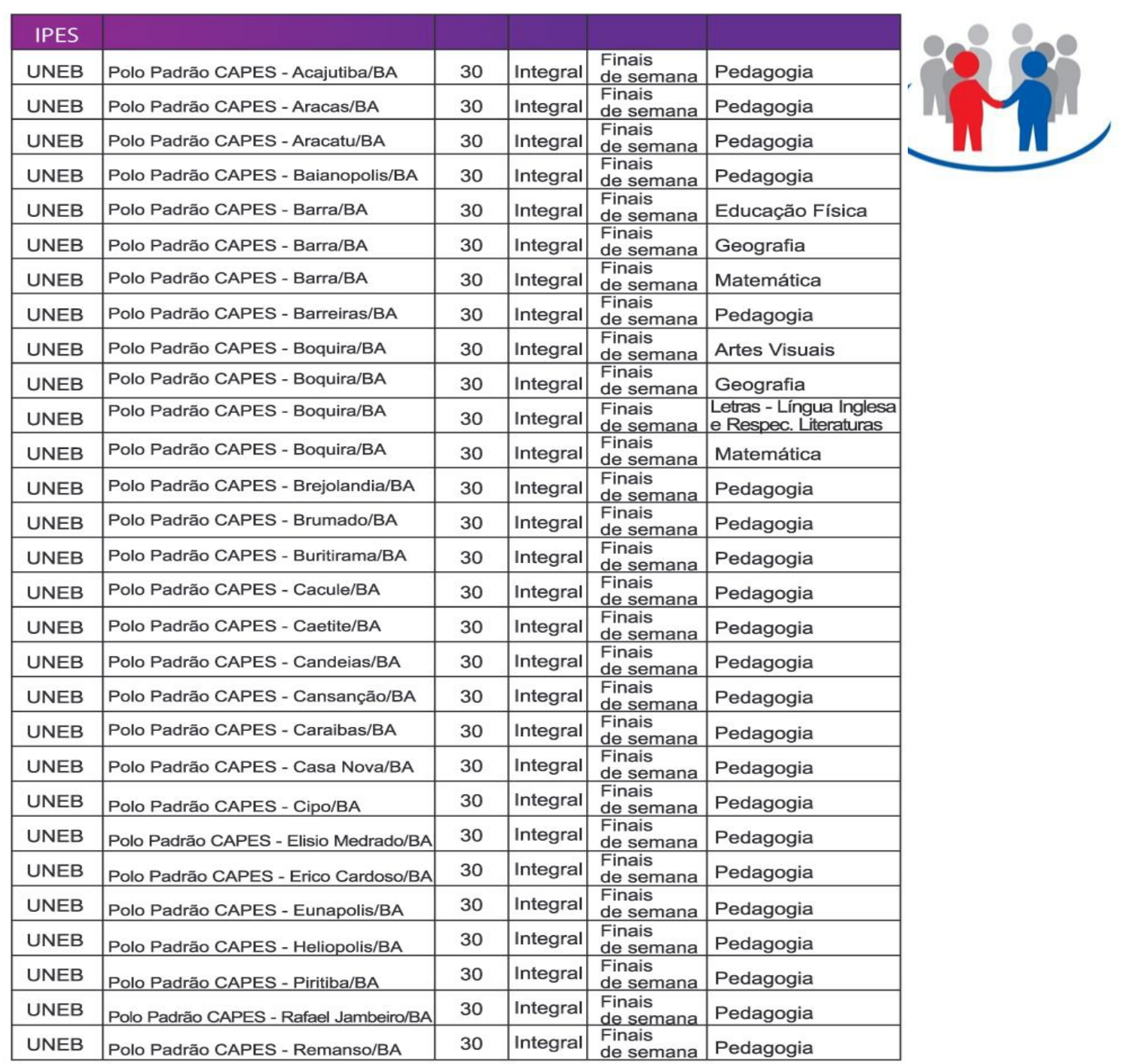

**Quadro de oferta de cursos** 

**Parfor - BA 2015.2** 

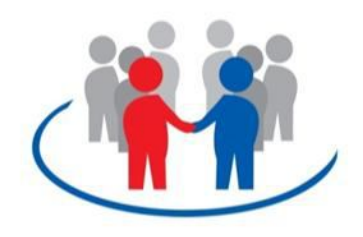

# **UFBA**

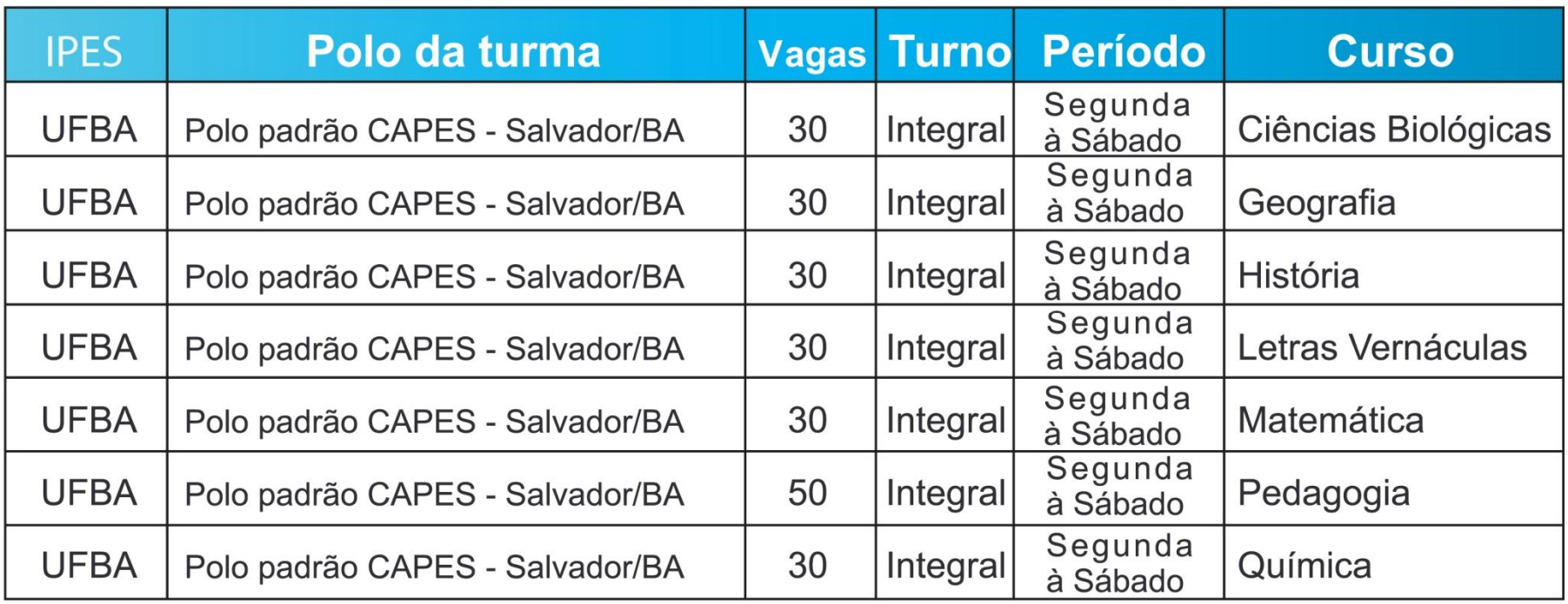

**Quadro de oferta de cursos** 

**Parfor - BA 2015.2** 

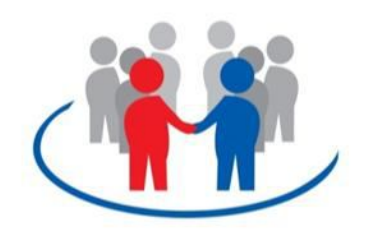

**UFRB**

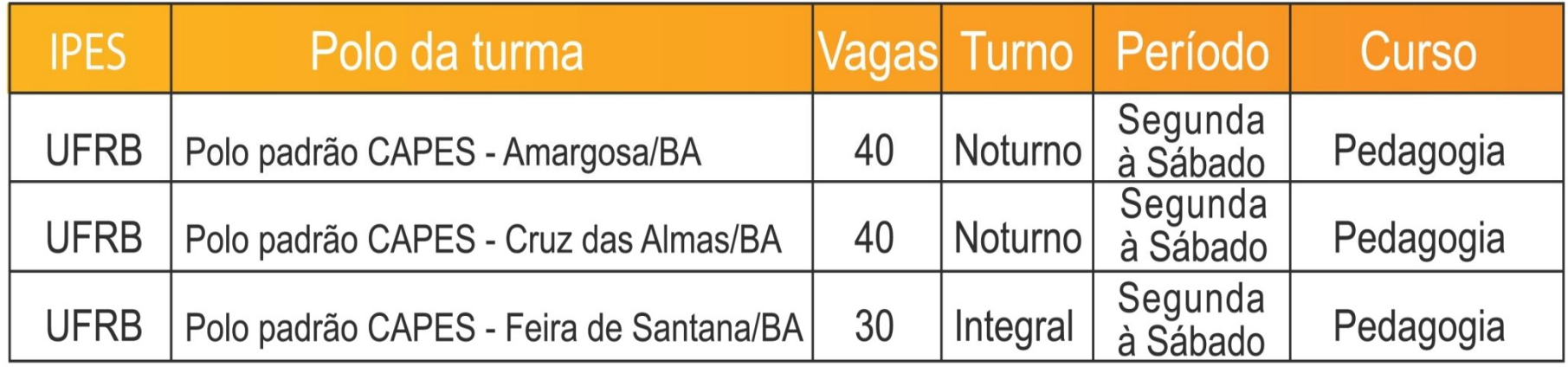

# **Como realizar a Pré-inscrição**

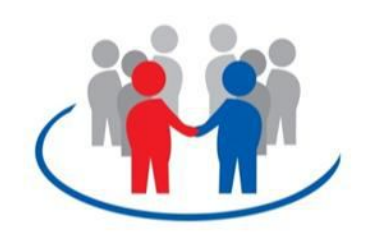

## **na Plataforma Paulo Freire?**

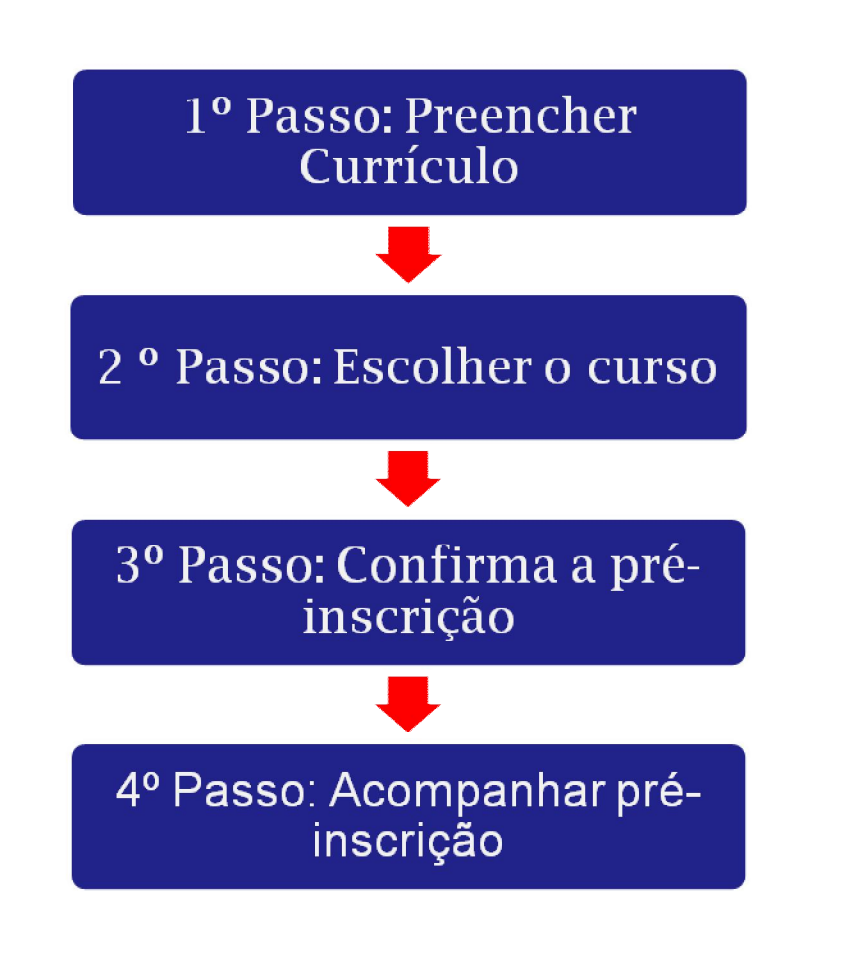

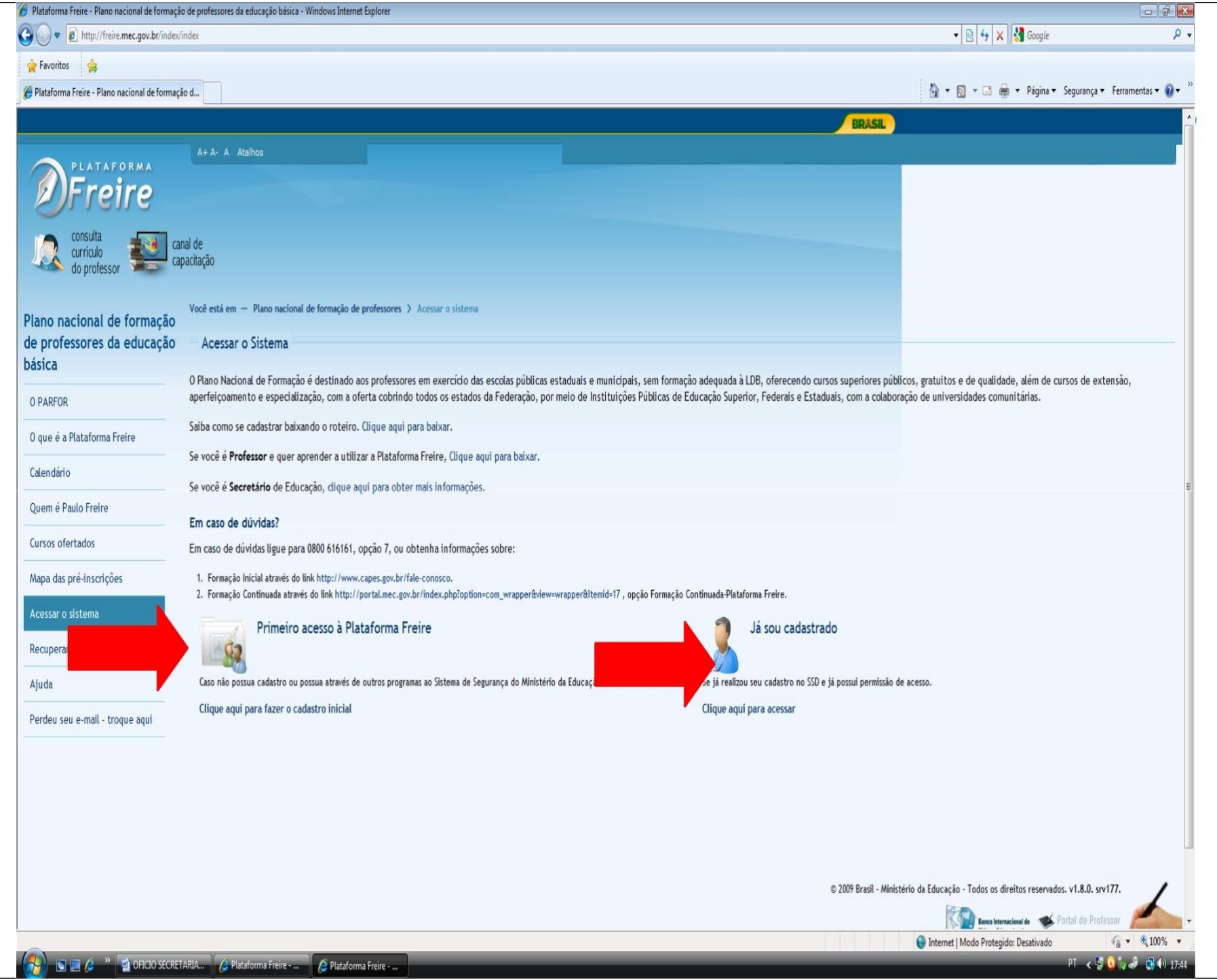

#### Inserir CPF e senha

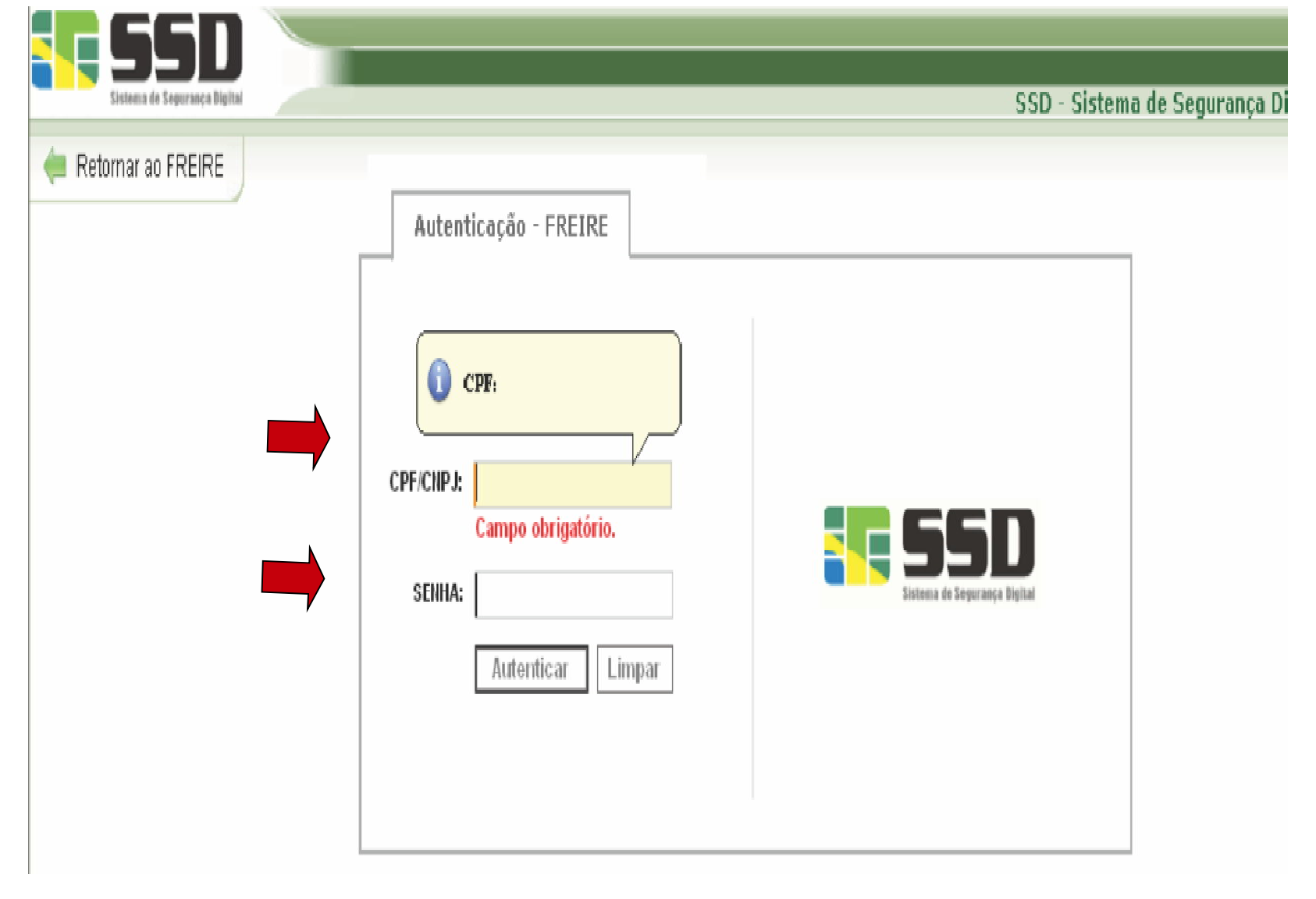

#### Seleciona o perfil **Professor**

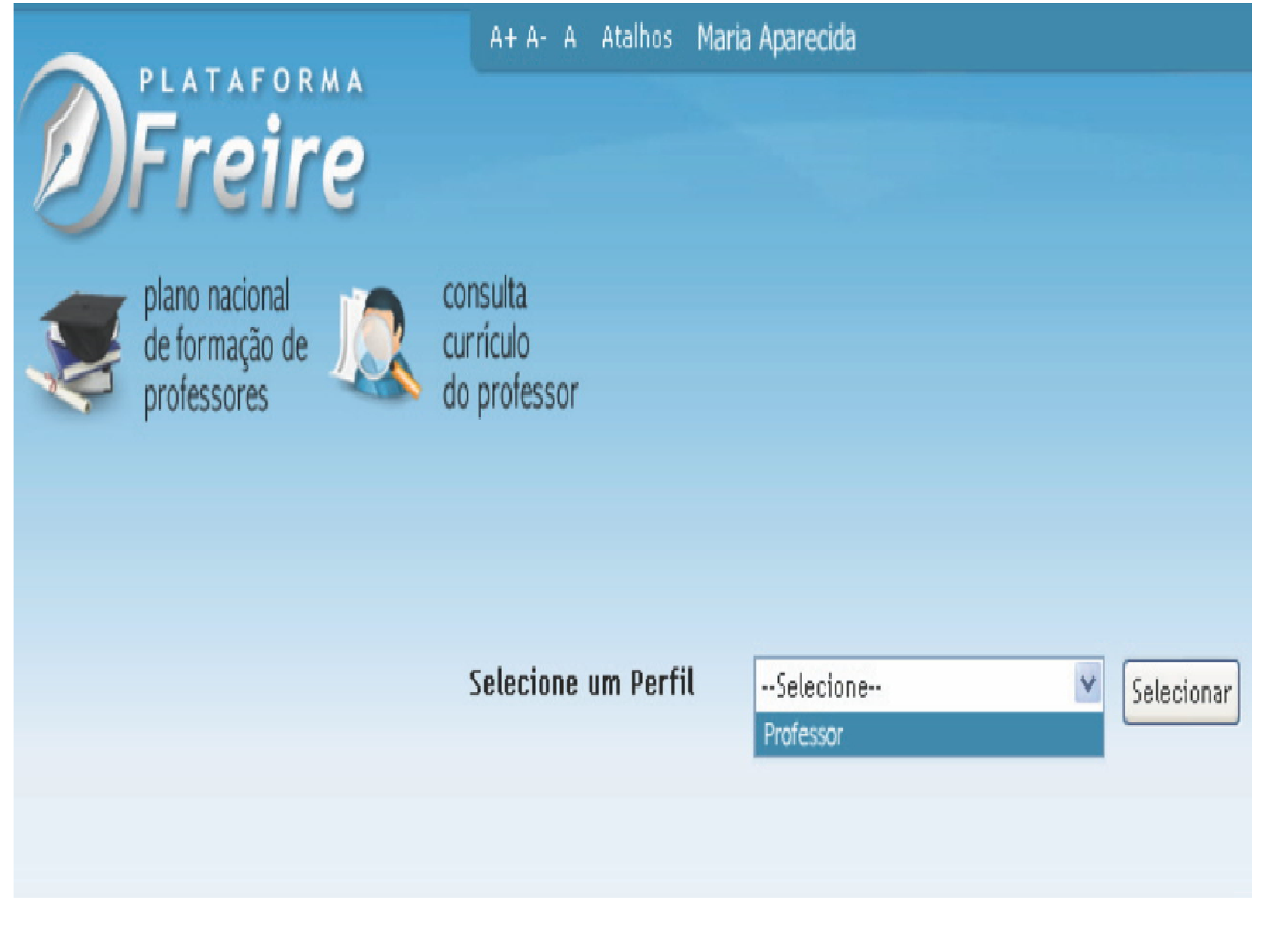

## Página principal: clique em currículo do professor

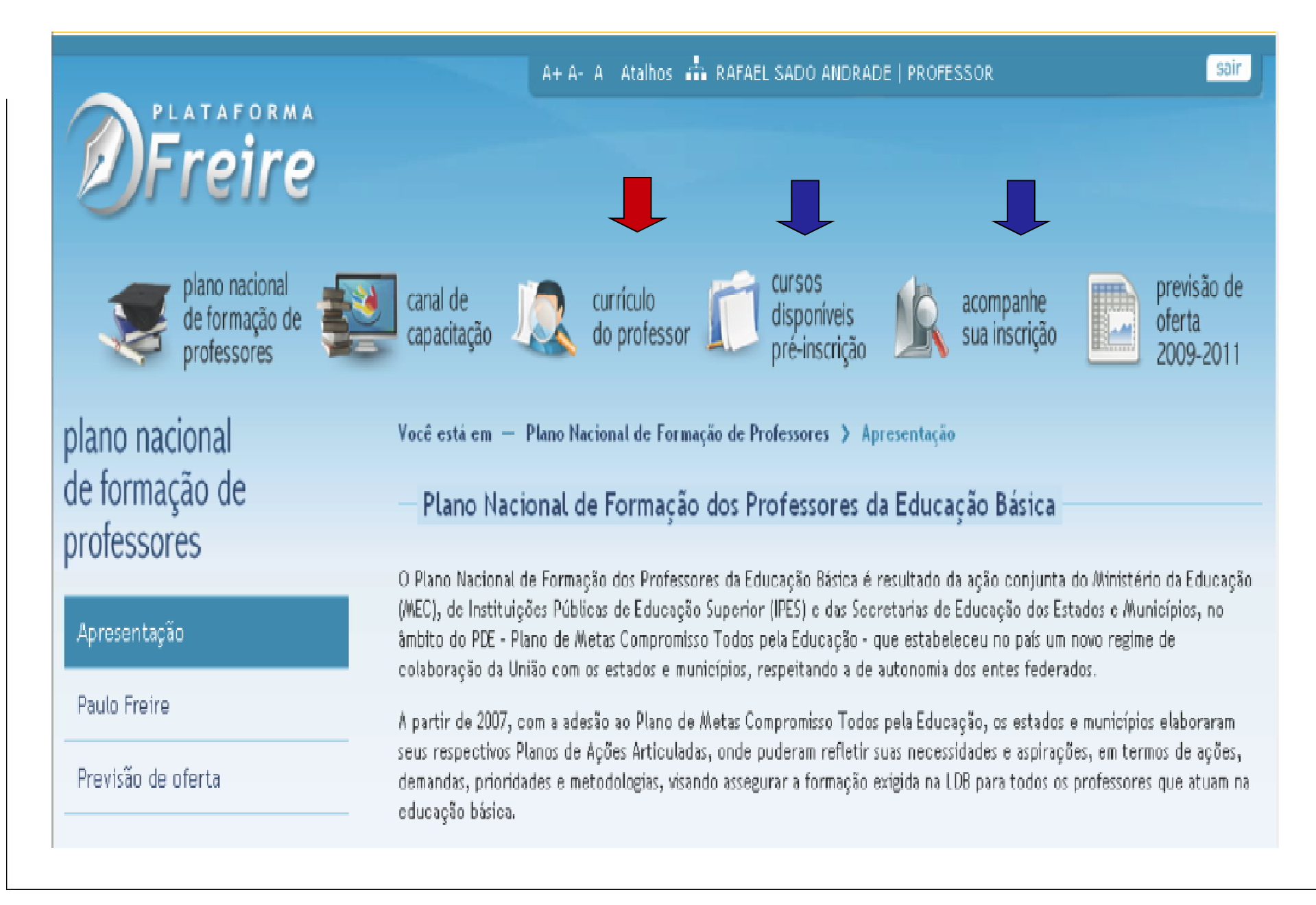

#### Clique no menu "**Meus Dados**" e atualizar os dados pessoais.

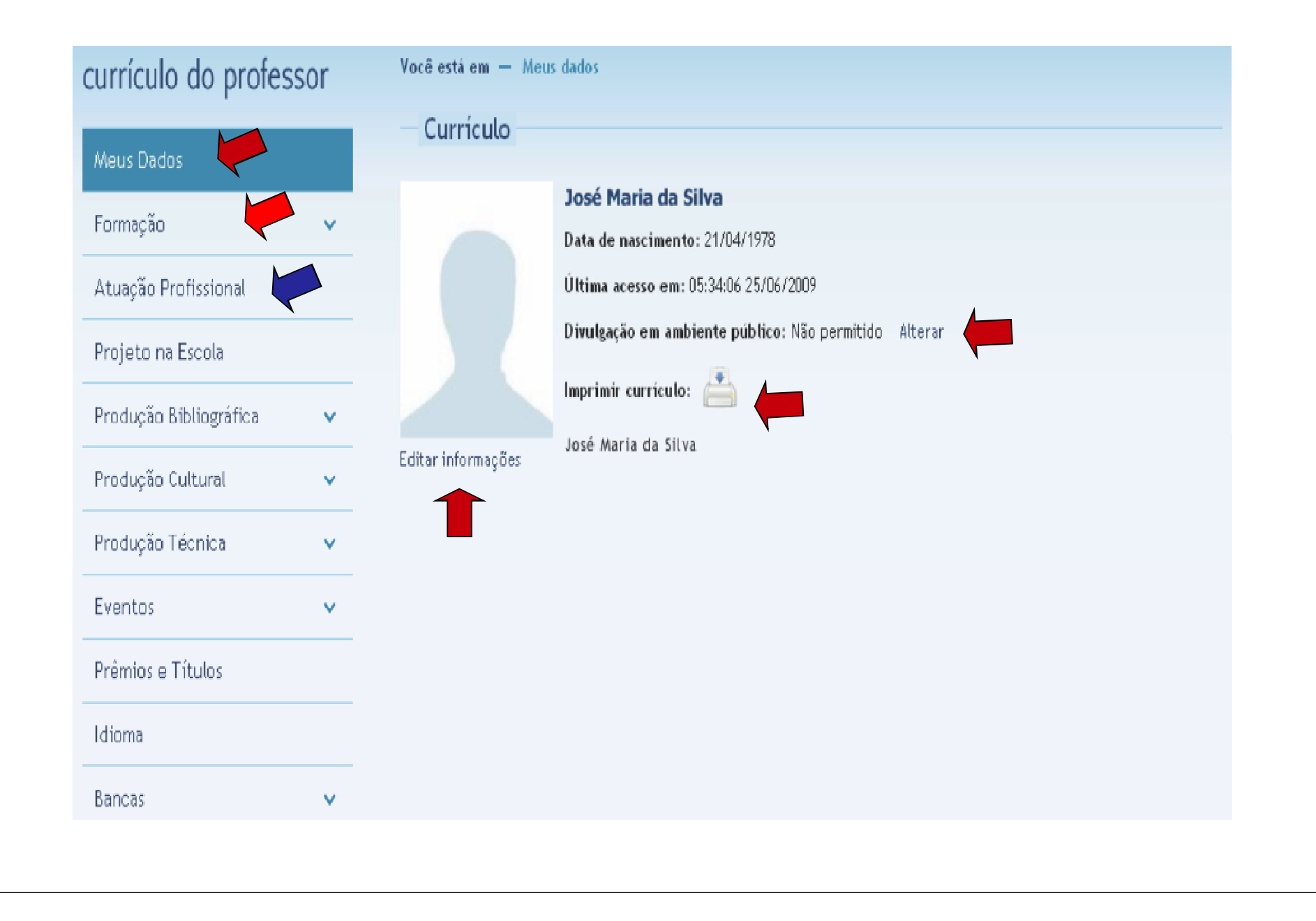

## Cadastrar os dados da formação acadêmica e complementar e, depois, salvar.

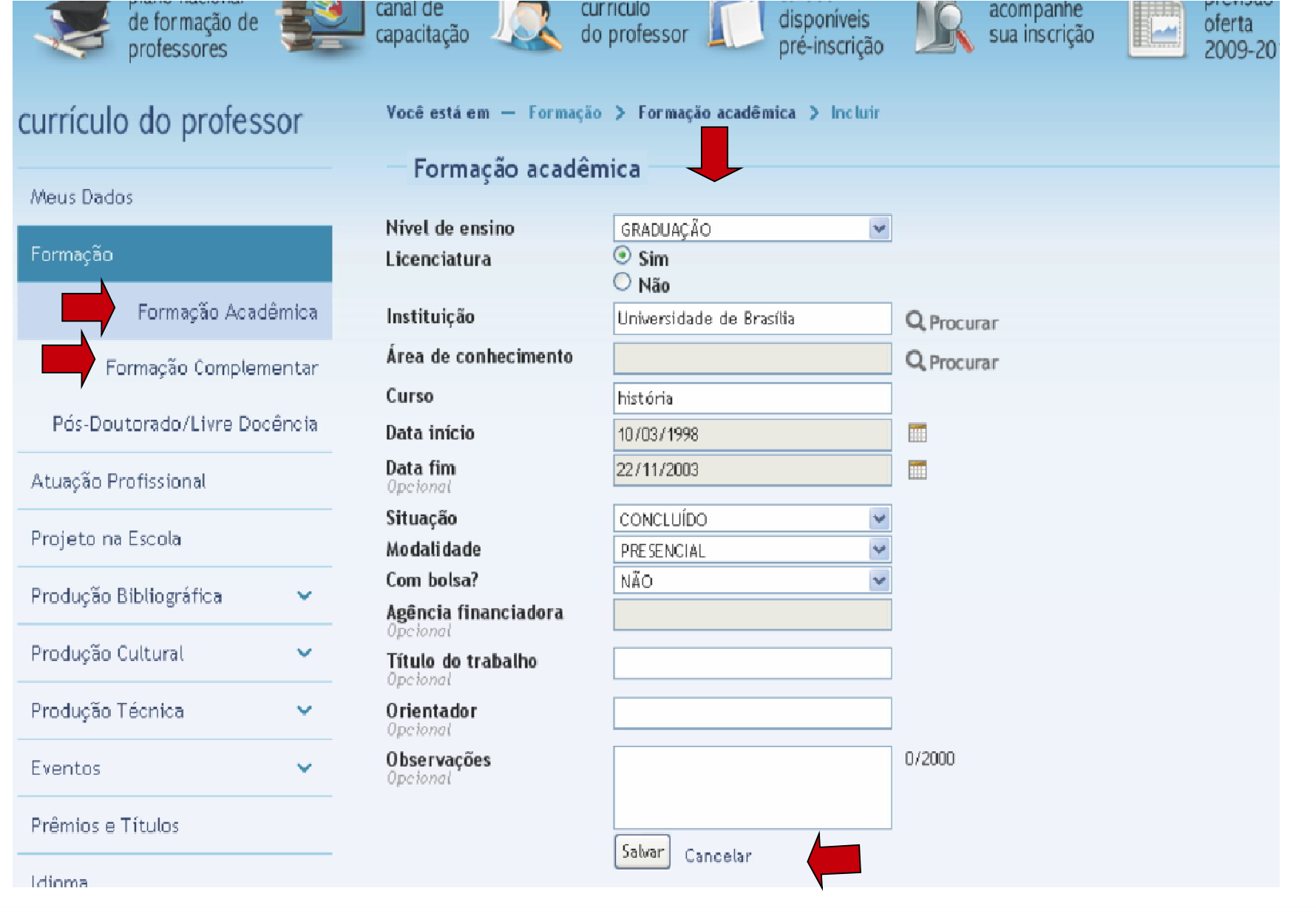

## Incluir ou excluir quantos itens desejar. Em seguida, clique no menu "**Atuação Profissional**".

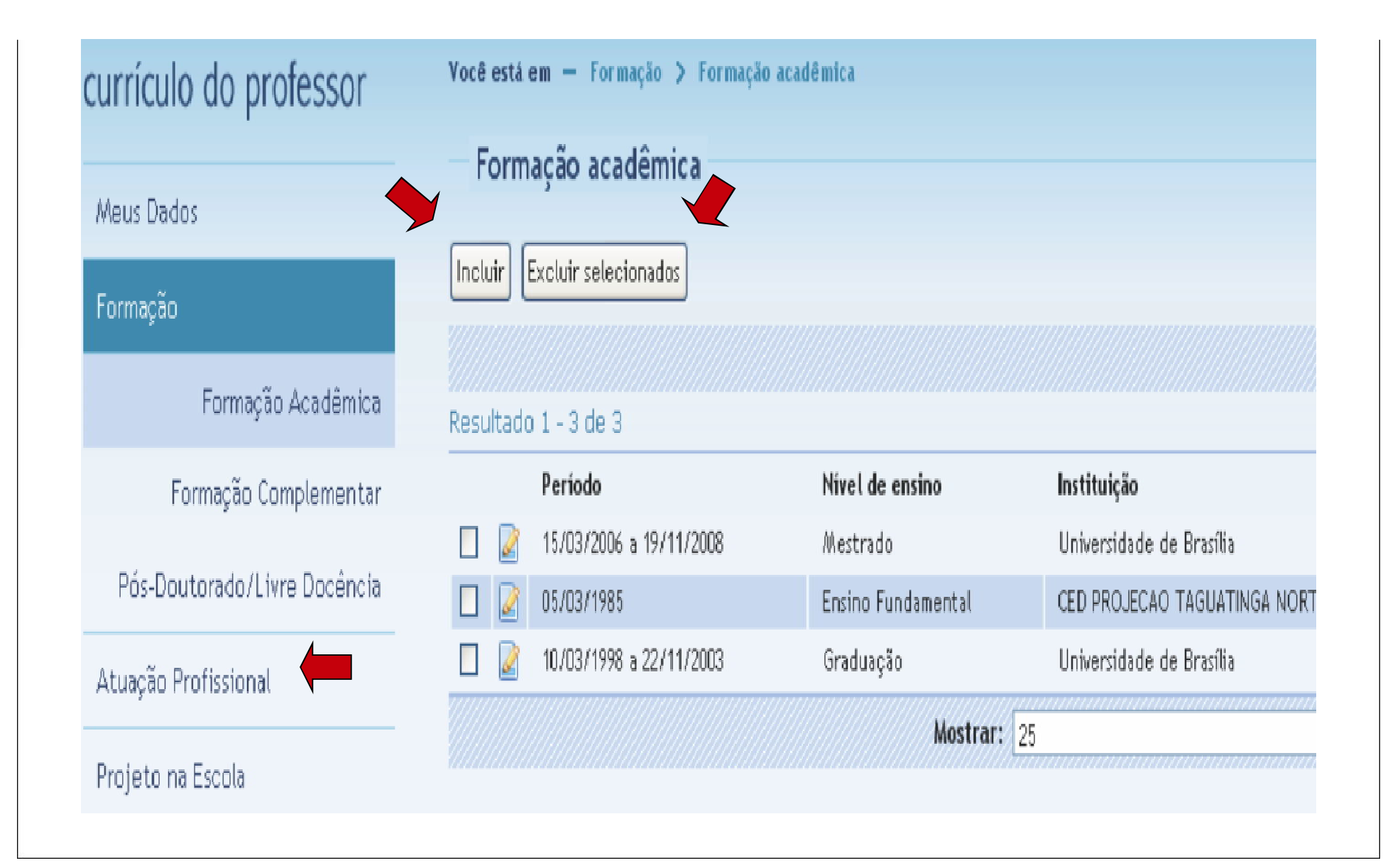

## Clique no botão "**incluir**".

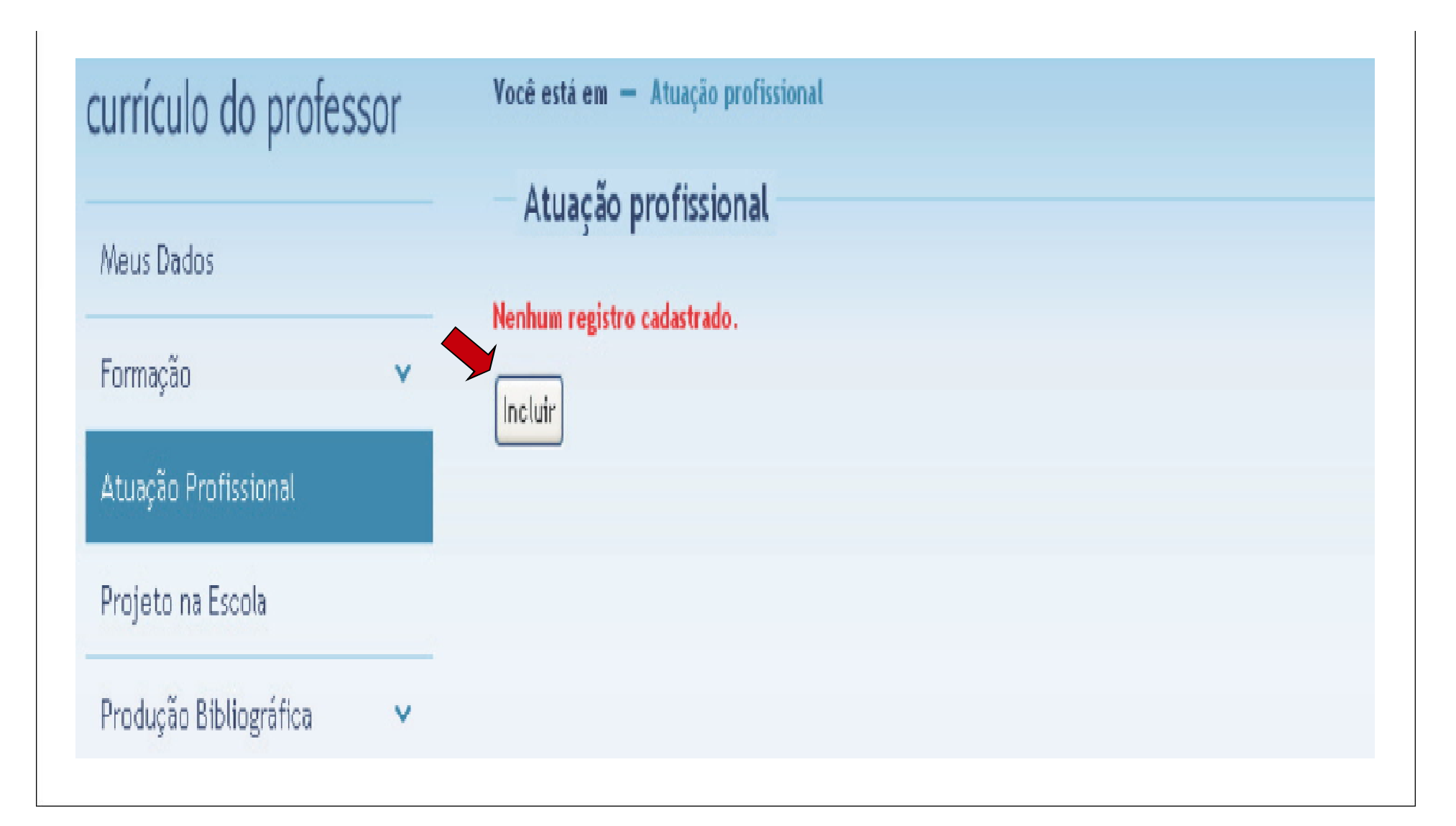

#### Cadastrar os dados da atuação profissional e, depois, salvar.

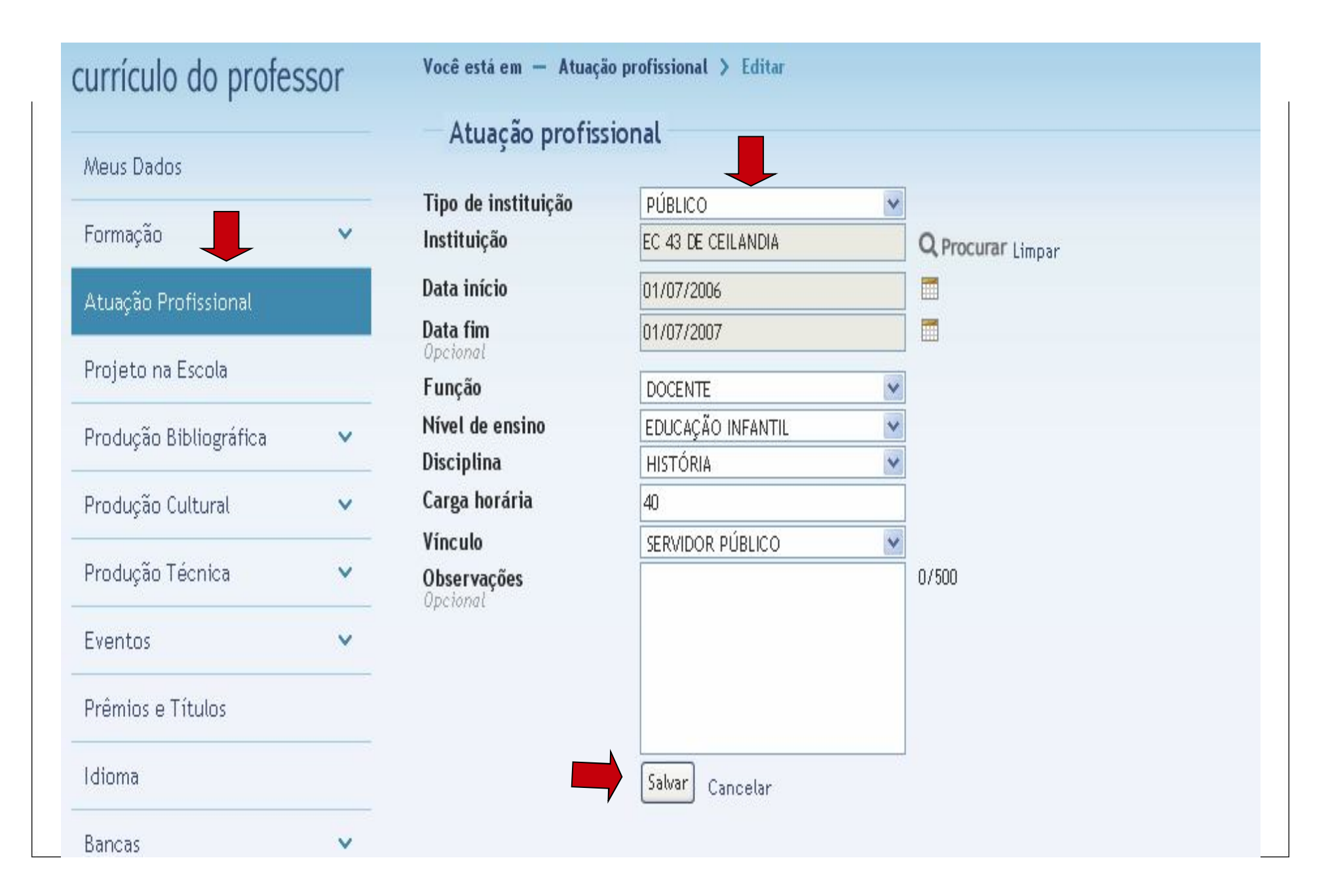

## Para adicionar um novo registro basta clicar no botão **"incluir**" e para deletar no botão "**excluir selecionado**".

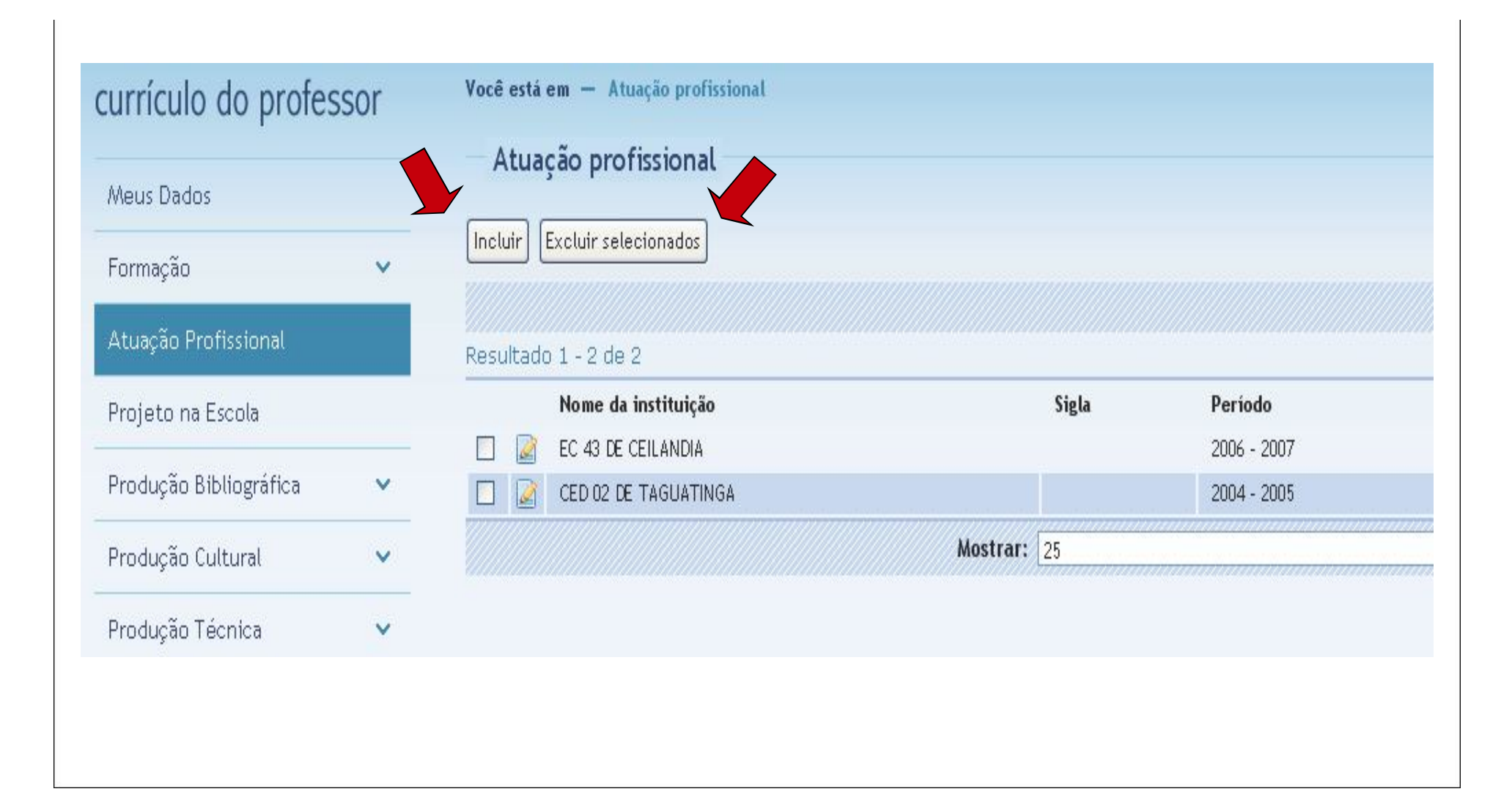

#### Volte para a página principal e clique na opção "**curso disponíveis pré-inscrição**".

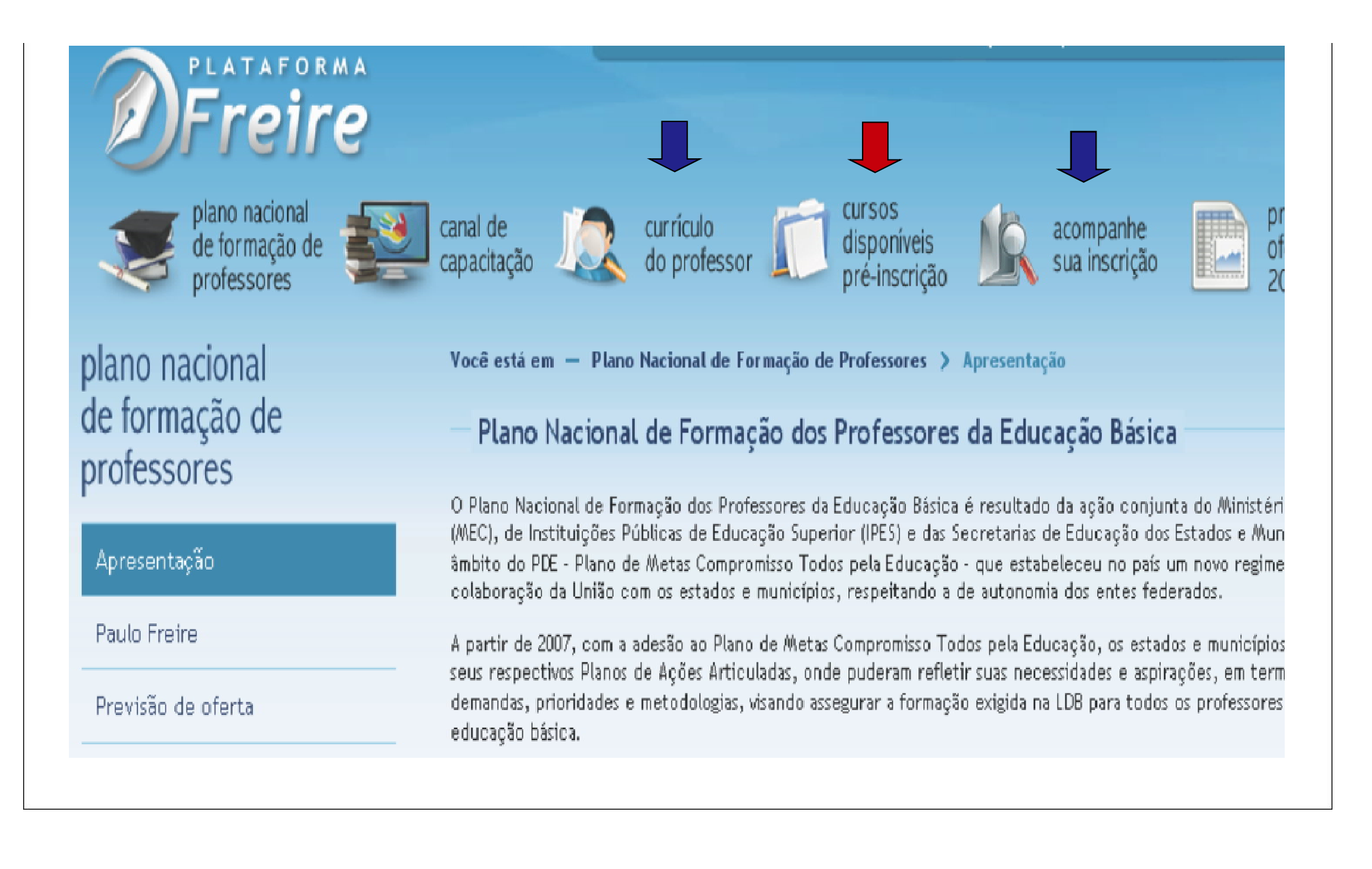

#### Conferir a "**lista de pré-requisitos"** e preencher os campus d "**categoria do curso**".

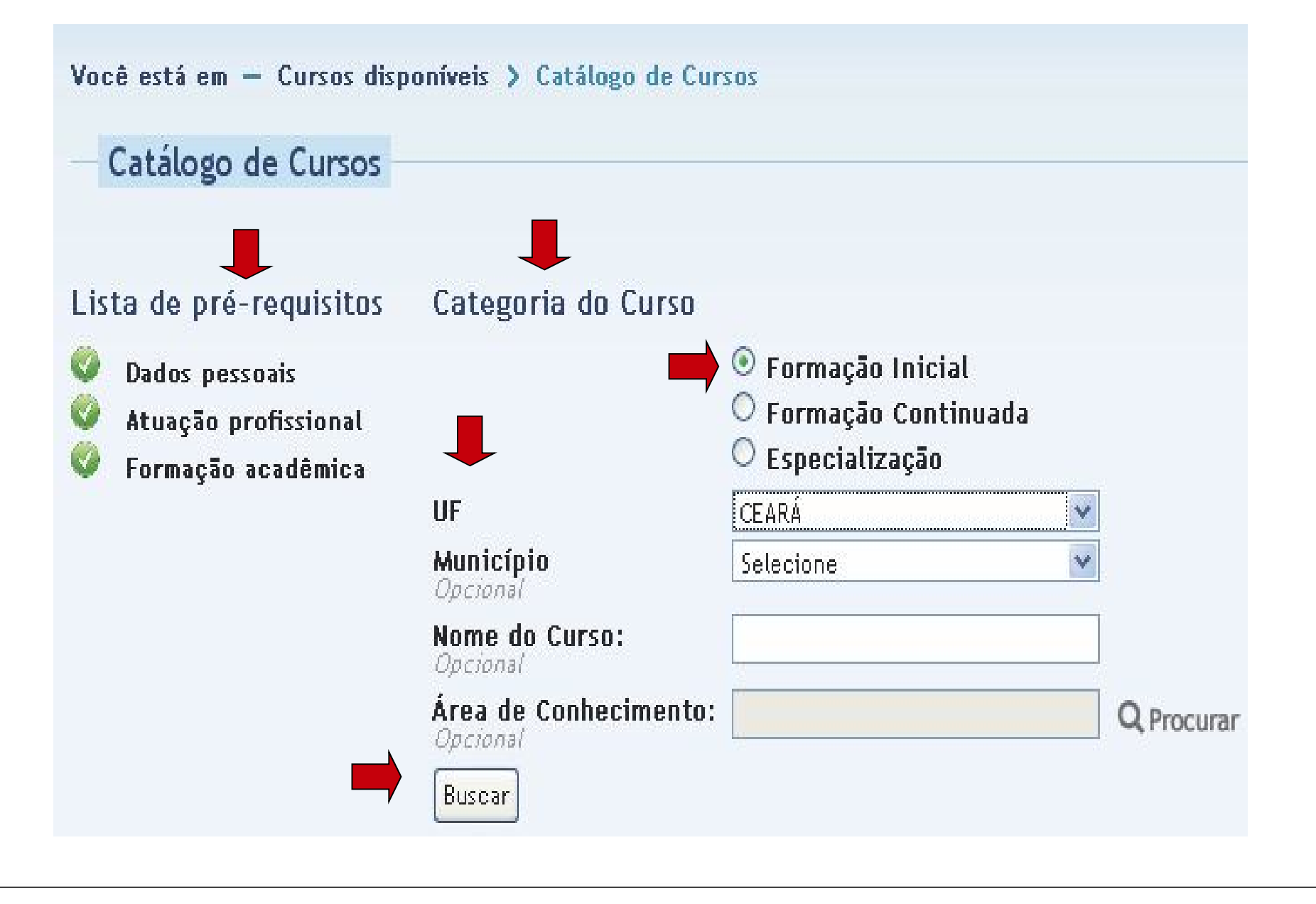

#### O Sistema retornará uma listagem dos municípios onde existem os cursos.

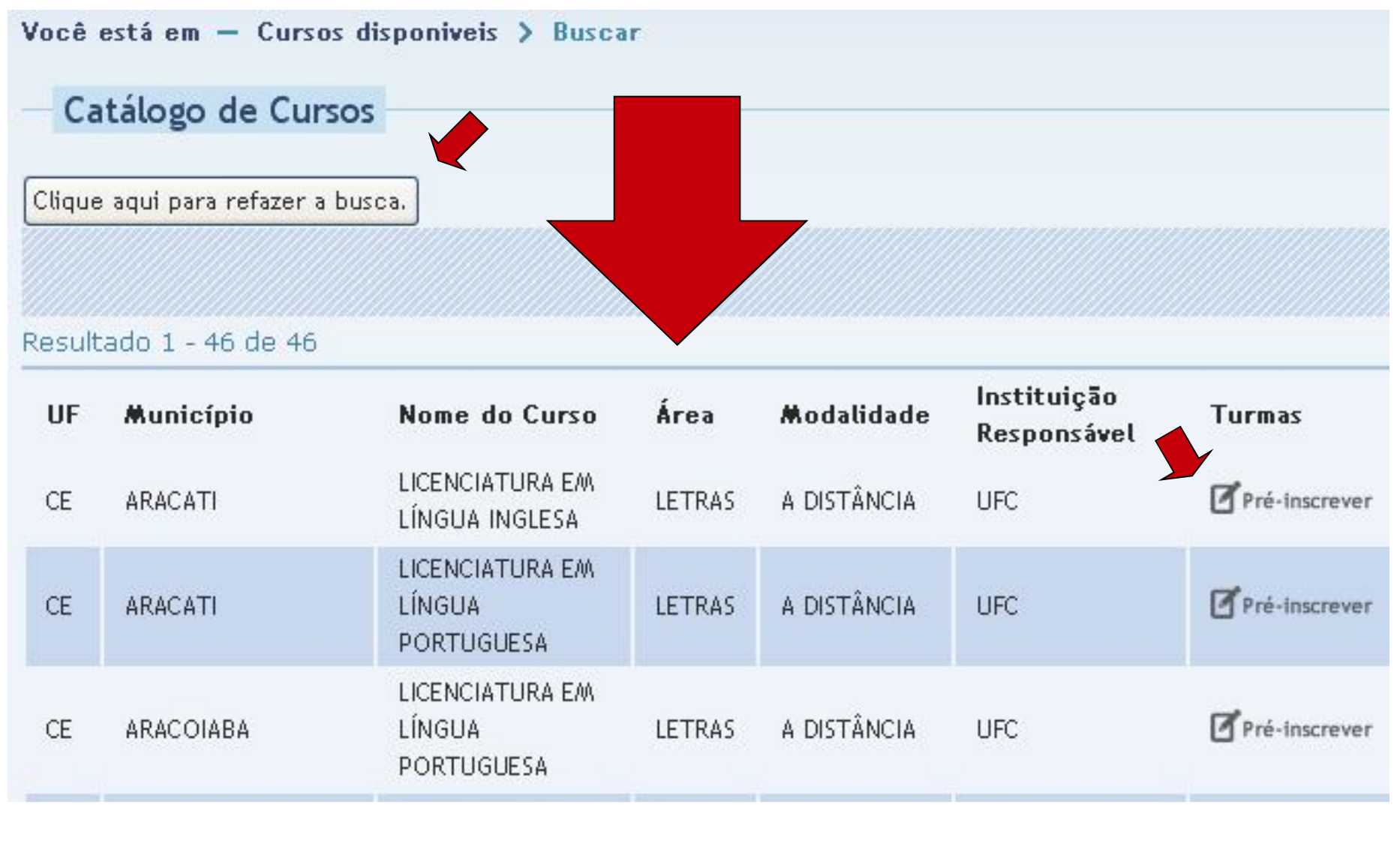

#### Ler com a atenção a mensagem ao professor e, em seguida, clique no botão "**solicitar**".

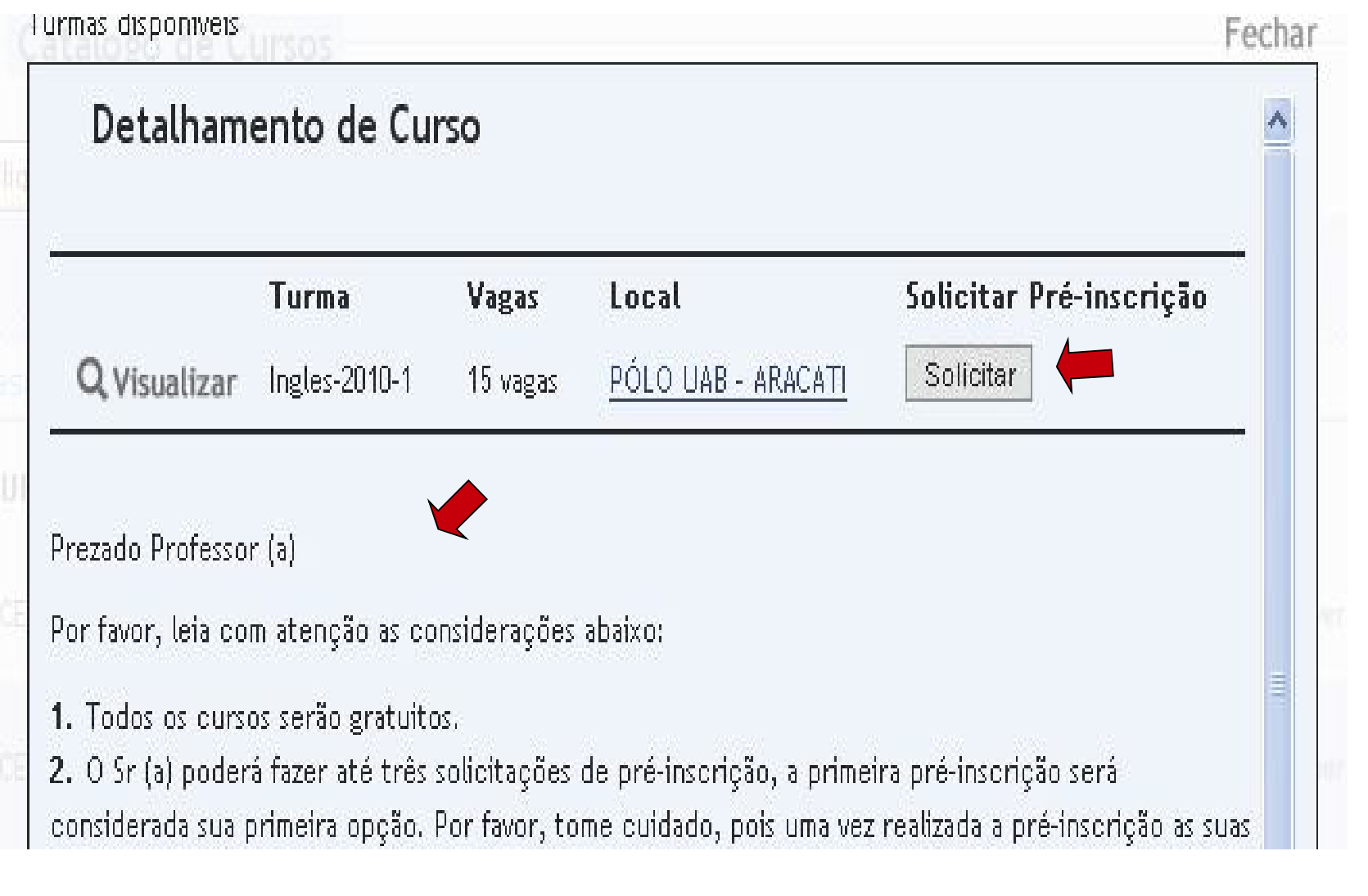

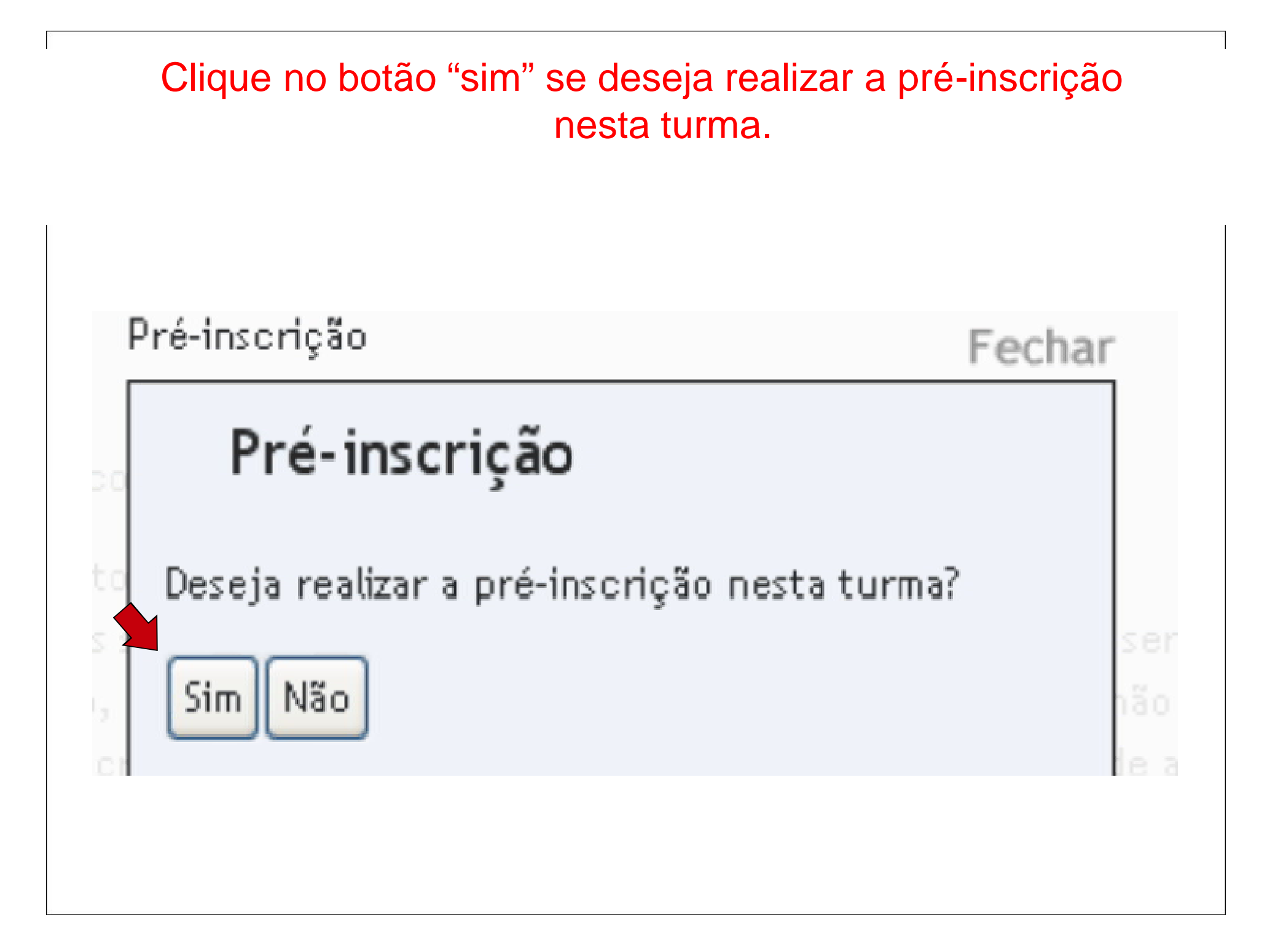

#### Retorne para a página principal e clique na opção "**curso disponíveis pré-inscrição**".

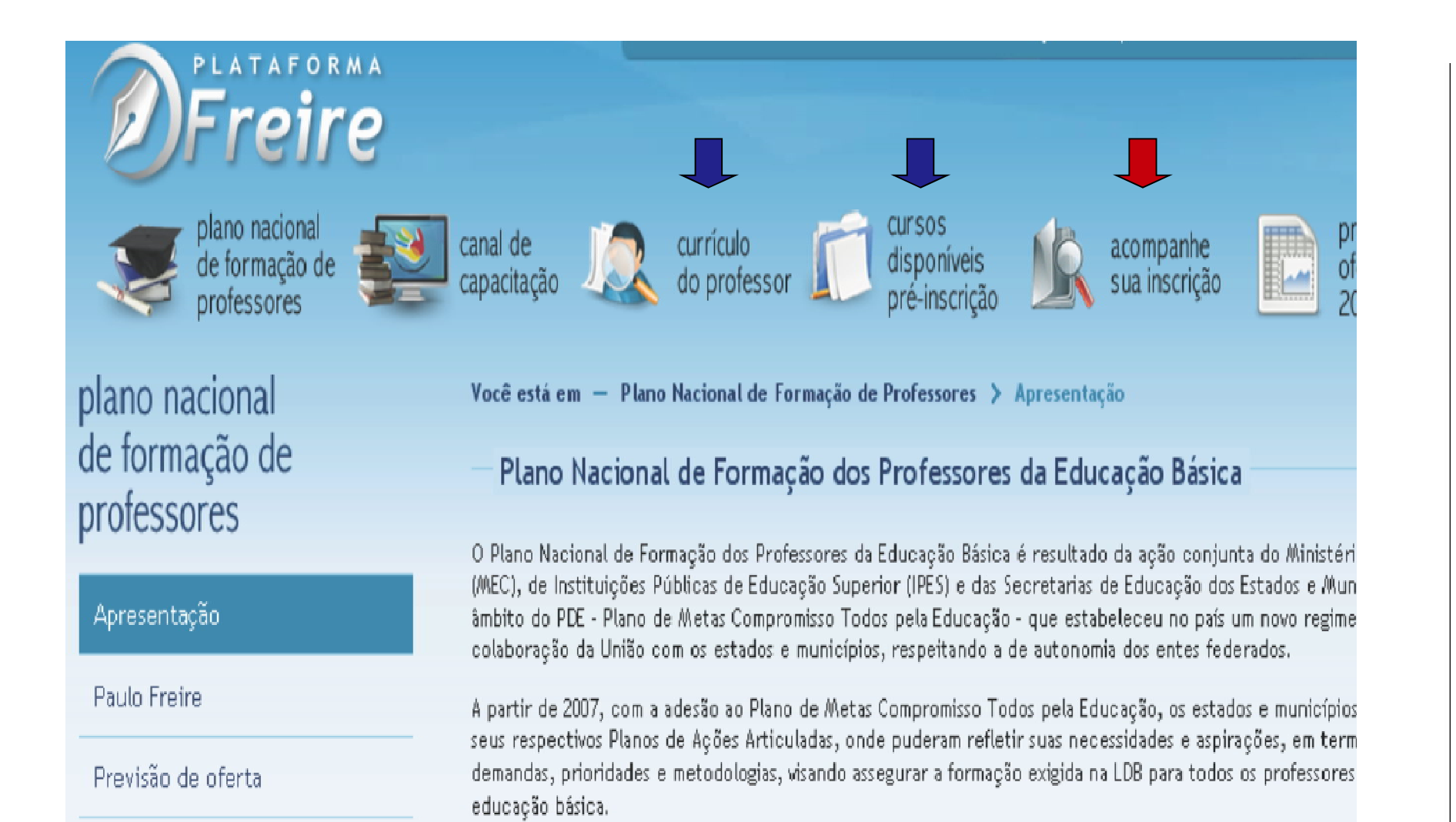

#### Acompanhe a sua pré-inscrição.

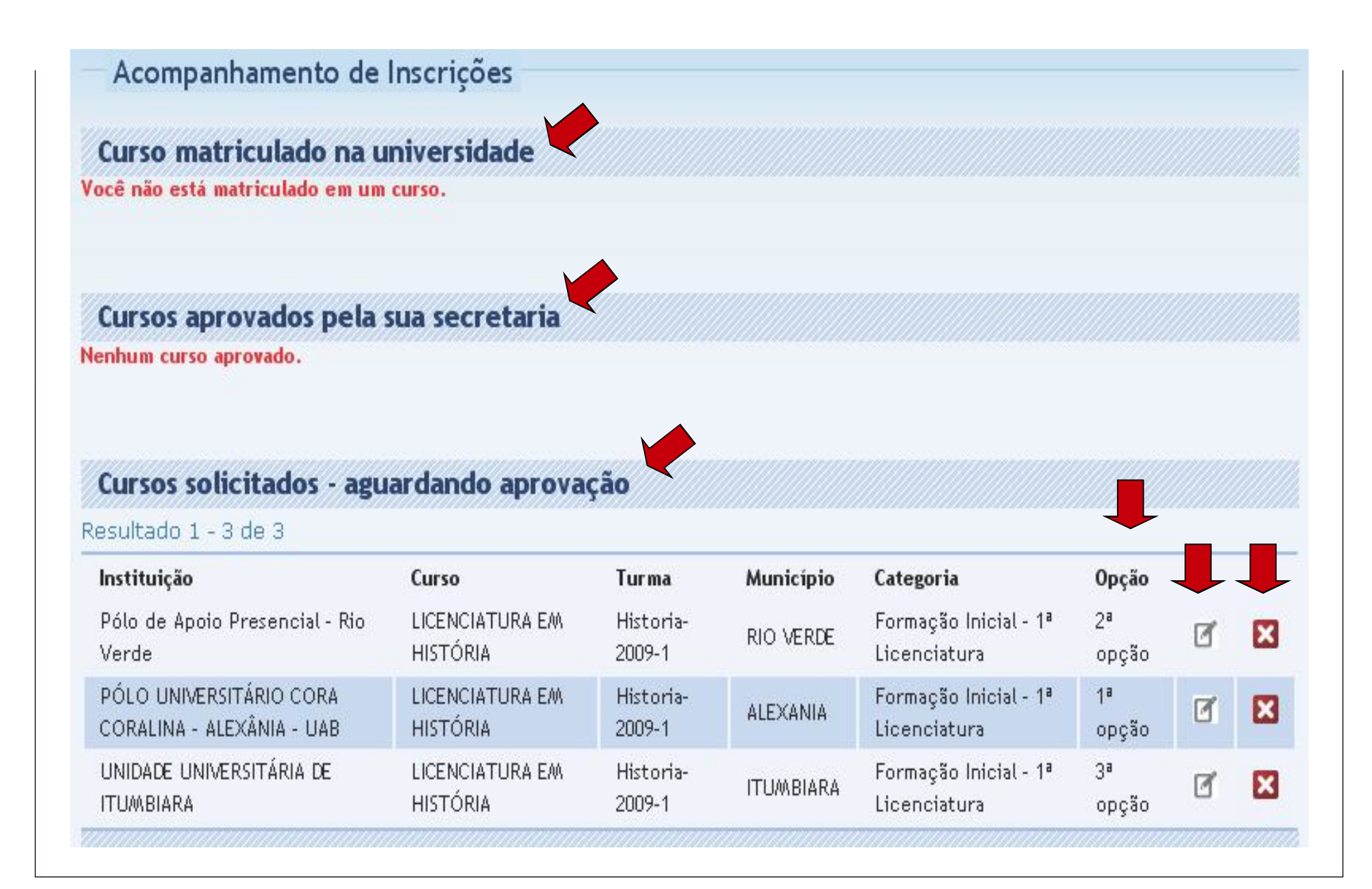

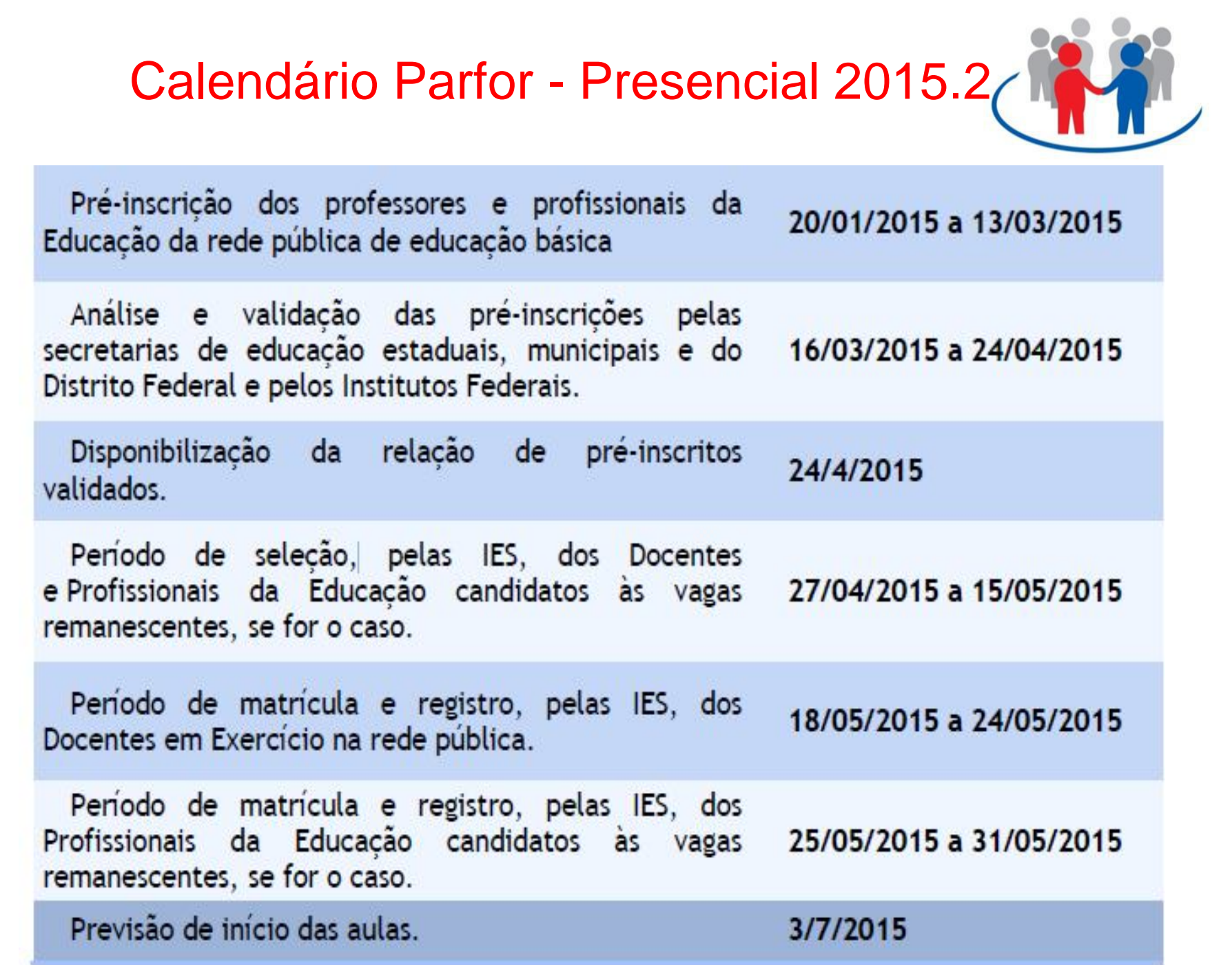

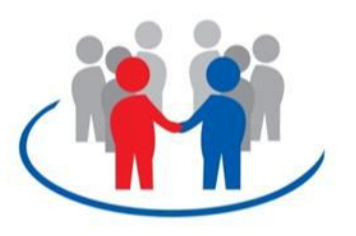

## Contatos:

#### **Coordenação de Formação de Professores – CFP** (71) 3116-9034 / 9067 parfor@educacao.ba.gov.br

#### **Página do Forprof- BA**

http://educadores.educacao.ba.gov.br/forprof

# **MEC/CAPES**

O8OO -61-61-61 (opção 07) www.capes.gov.br/faleconosco